## **Basic guidelines for using Studyblue.com**

Studyblue allows you to create Web-based flashcards for free. Flashcards also can be accessed and created via a free mobile app, as well. We will be using this in various units during the semester to work collaboratively to compile robust lists that everyone can review – even while you wait in line at the Gelman Starbucks!

## **Here's how it works:**

1. Create an account (or use your Facebook account) at [www.studyblue.com.](http://www.studyblue.com/) You'll see the dashboard:

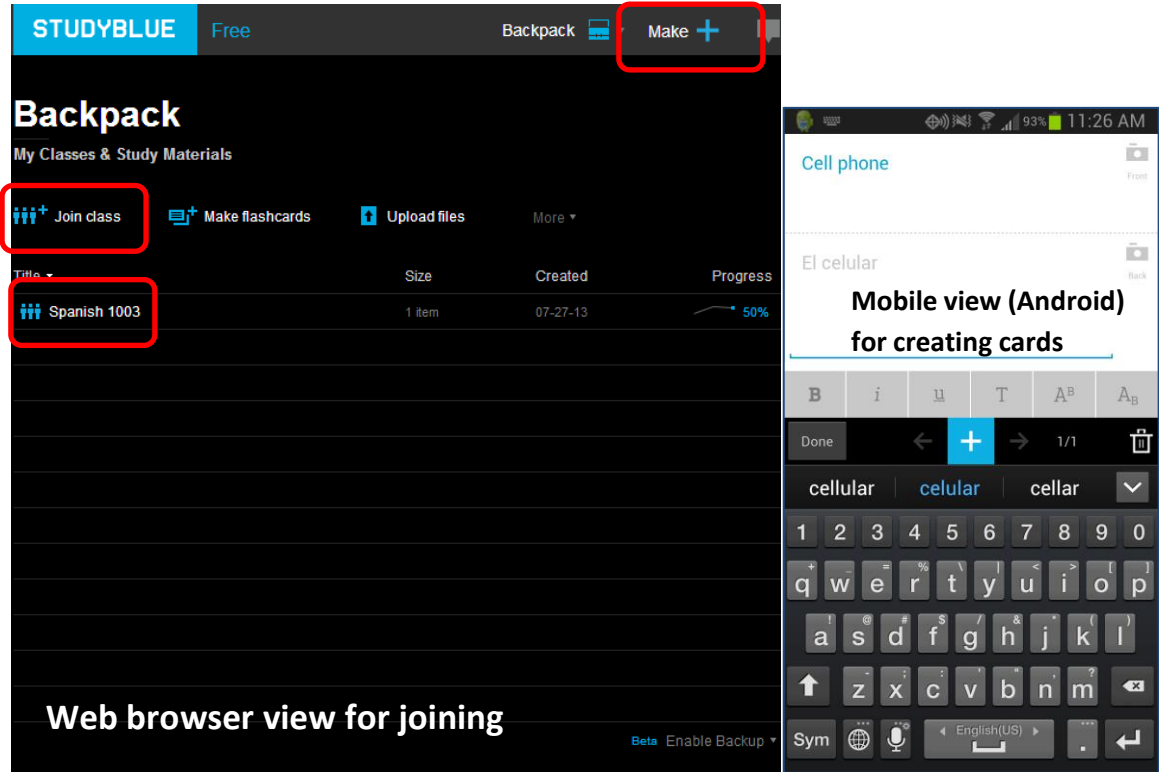

- 2. *Join a class* (Spanish 1003) that's already set up. I've created several flashcards already.
- 3. Or you can Click *Make* to start creating flashcards of your own. Remember, these will be shared with classmates.
- 4. For our class flashcards, please enter the English term at the top and the Spanish at the bottom, remembering to include the appropriate Spanish article (e.g., el, la).
- 5. There are other free features of Studyblue that we can research, such as study reminders. When you find something that will help all of us use this new tool more effectively, do email me, and I will disseminate, giving credit where it's due (and giving some participation credit, as well!).

¡Que os divertáis!